## **UNITED STATES DEPARTMENT OF AGRICULTURE**

Farm Service Agency Washington, DC 20250

**For:** All FSA Employees (Federal and Non-Federal) and Contractors

#### **Interim Encryption Solution Approved for the Protection of Sensitive (Privacy Act Protected) Data**

**Approved by:** Deputy Administrator, Management

#### **1 Encrypting Sensitive Data**

#### **A Background**

Notice IRM-371 provided FSA policy on the management of sensitive (Privacy Act protected) data to help safeguard the information. All FSA employees, contract employees, and partners who handle Privacy Act protected data in the performance of their duties must comply with this and all other applicable Federal, USDA, FSA, and OCIO ITS requirements. Notice IRM-371, subparagraph 2 D identified restrictions on the transmission of Privacy Act protected data and provided contact information for obtaining technical information on how Privacy Act protected data should be protected through encryption during transfer or transmission.

In response to OMB Memorandum 06-16, a memorandum from the USDA, Chief Information Officer (CIO), dated July 13, 2006, (Exhibit 1) provides additional technical information and describes interim steps that USDA Agencies may take to protect Privacy Act protected and other sensitive data on Government systems. The memorandum suggests using existing software in the standard computer configurations already in-place in the USDA to encrypt Privacy Act protected and other sensitive data.

WinZip is currently available to all FSA employees (Federal and non-Federal) and contractors with a Government-furnished computer. WinZip supports the Advanced Encryption Standard (AES), 256-bit encryption that is approved for use by the Government by the National Institute of Standards and Technology in Federal Information Processing Standards Publication 197. Accordingly, as an interim solution, WinZip AES encryption with 256-bit keys is approved for the protection of FSA Privacy Act protected and other sensitive data on Government systems, until additional USDA-wide solutions can be developed and deployed.

#### **B Purpose**

This notice provides instructions for using WinZip with 256-bit AES encryption to protect Privacy Act protected and other sensitive data on FSA systems.

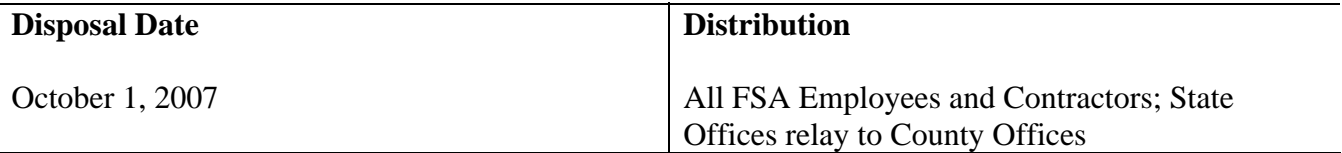

#### **1 Encrypting Sensitive Data (Continued)**

### **C Authorities**

The sources of authority are:

- The Privacy Act of 1974, as amended (Pub. L. 93-579, 5 U.S.C. 552a)
- OMB Memorandum M-06-16, Protection of Sensitive Agency Information, dated June 23, 2006
- OMB Memorandum M-06-15, Safeguarding Personally Identifiable Information, dated May 22, 2006
- OMB Circular A-130, Management of Federal Information Resources
- Memorandum for all USDA Agency CIO's and Agency ISSPM's from the CIO about "Interim Steps for Office of Management and Budget 06-16," dated July 13, 2006 (Exhibit 1)
- Memorandum for all USDA employees and contractors from the CIO about "Protecting" and Safeguarding Privacy Act Protected Information," dated July 18, 2006
- Memorandum for all USDA employees and contractors from the CIO about "Protecting and Safeguarding Privacy Act Protected Information," dated June 16, 2006
- USDA Cyber Security Manual Series 3500 and associated Cyber Security guidance
- Notice IRM-371
- Notice IRM-364
- 6-IRM
- especially the following:
	- USDA Departmental Manual (DM) 3505-000, USDA Computer Incident Response Procedures Manual (March 20, 2006)
	- DM 3530-005, Encryption Security Standards (February 17, 2005)
	- DM 3550-002, Sensitive But Unclassified (SBU) Information (February 17, 2005)
	- USDA Administrative Bulletin Departmental Regulation (DR) 3602-001, OCIO-ITS Security Policy Manual

### **1 Encrypting Sensitive Data (Continued)**

#### **D Instructions For Using WinZip AES, 256-bit Encryption**

Instructions for using WinZip are provided in Exhibit 2.

### **E Points of Contact for Additional Information**

Questions about using WinZip encryption features should be directed to user's local help desk. Notice IRM-364 contains information on how to contact user's local help desk personnel.

For policy related questions about the need for protection of Privacy Act protected data, contact the ITSD Information Security Office help desk, by:

- e-mail to **security@kcc.usda.gov**
- telephone at 816-926-6537.

# **Memorandum About "Interim Steps for Office of Management and Budget 06-16"**

JUL 10 CUUD 2:03FH

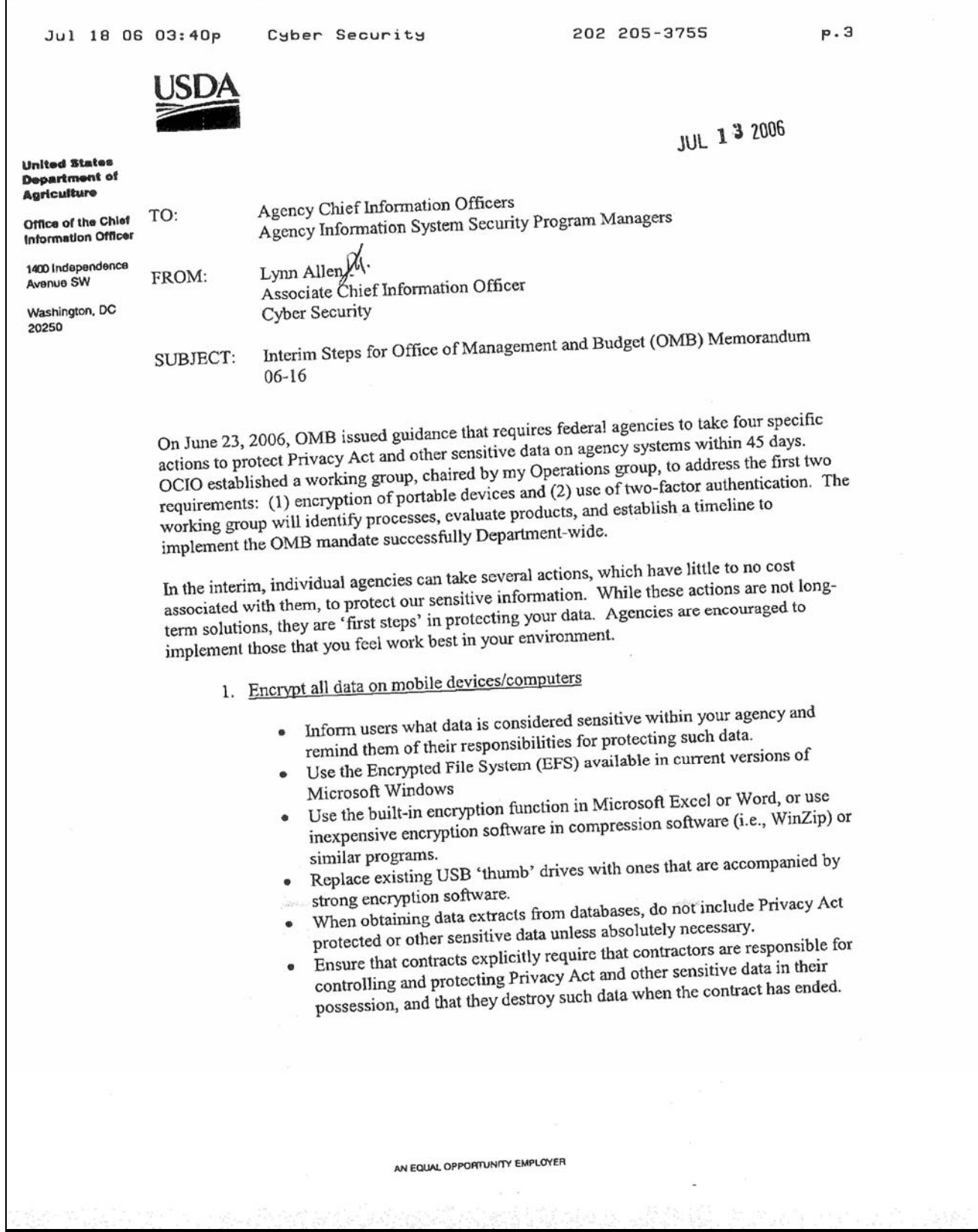

 $R$  **Received rax:** 

# **Memorandum About "Interim Steps for Office of Management and Budget 06-16" (Continued)**

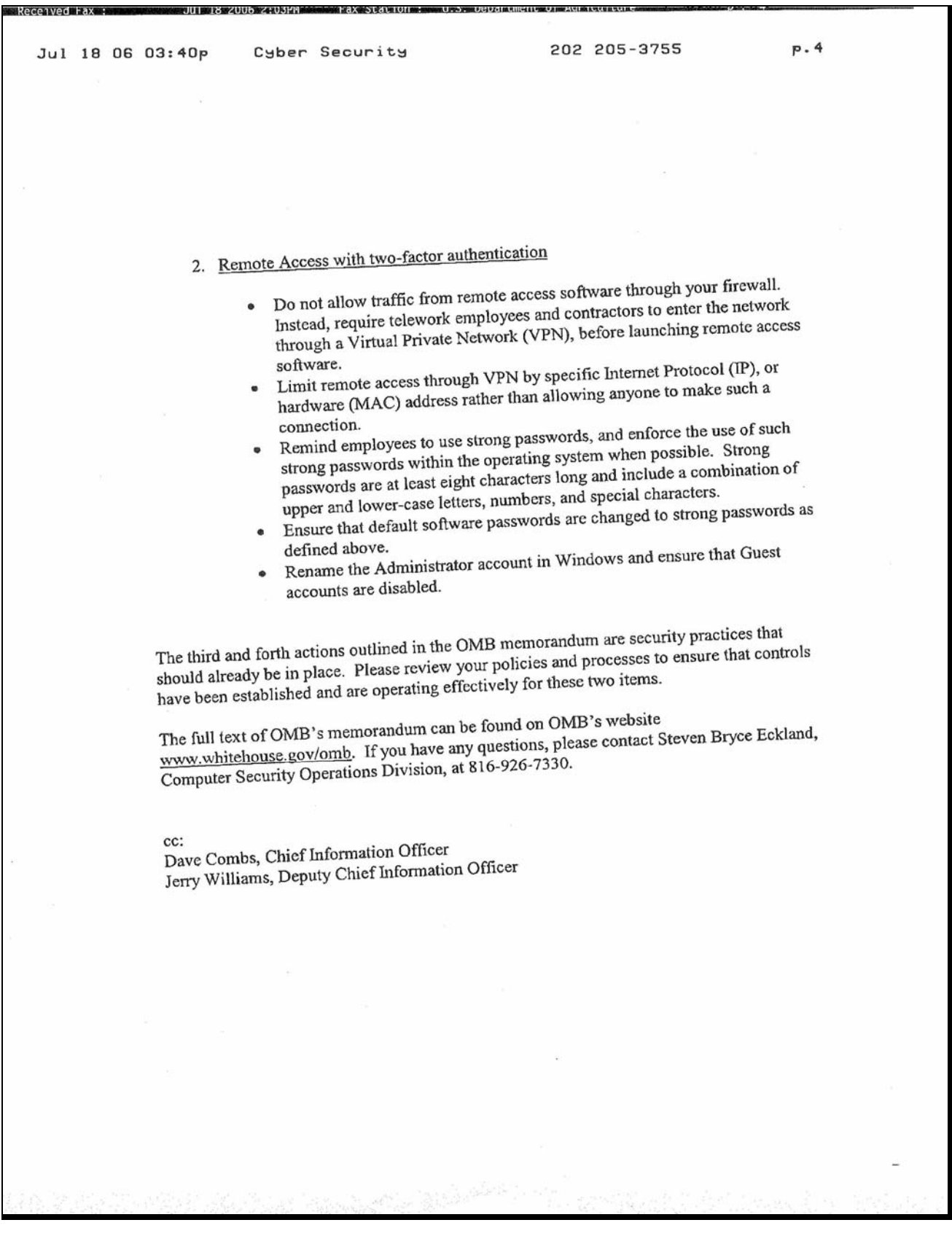

The following instructions are for using WinZip.

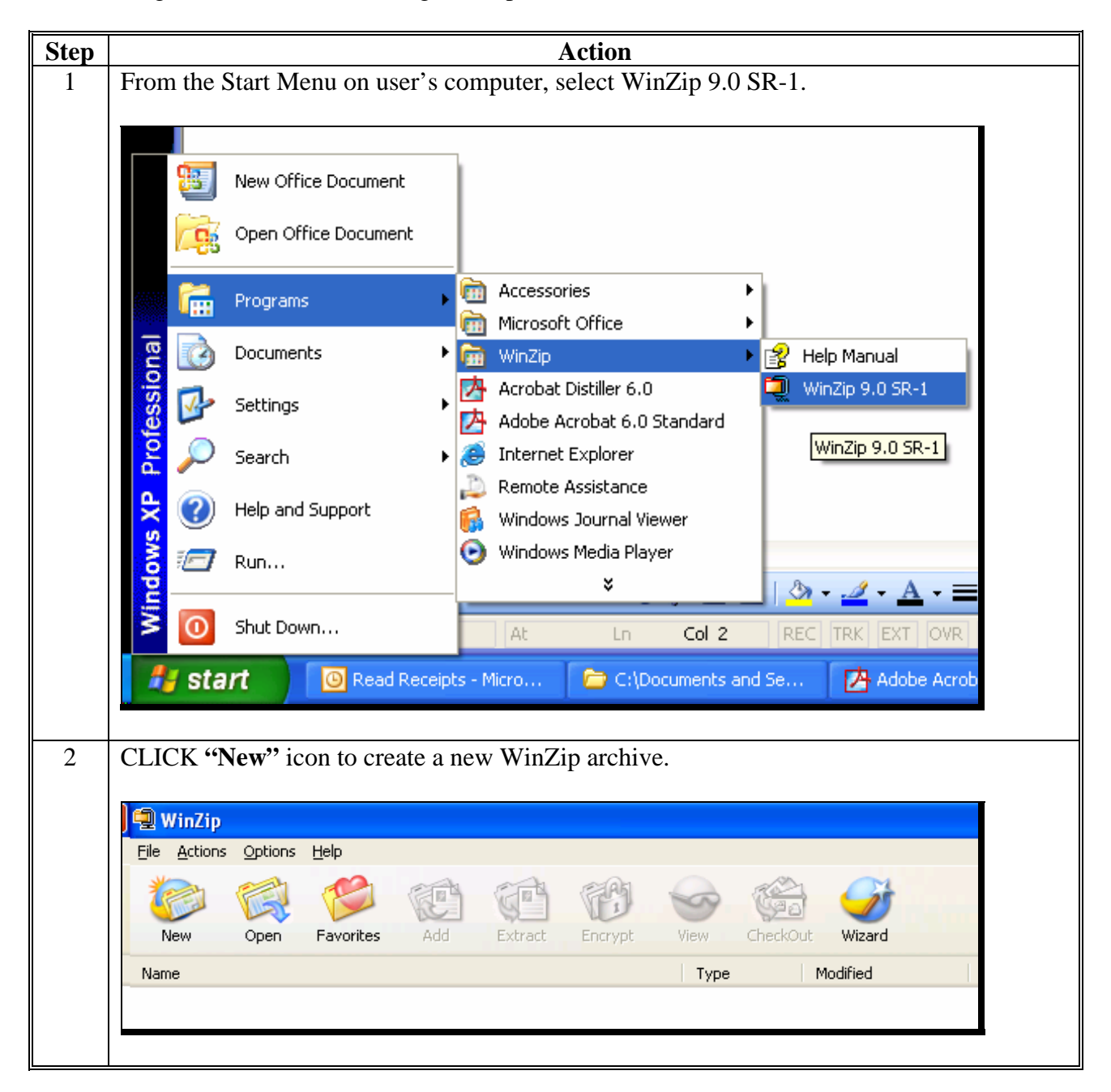

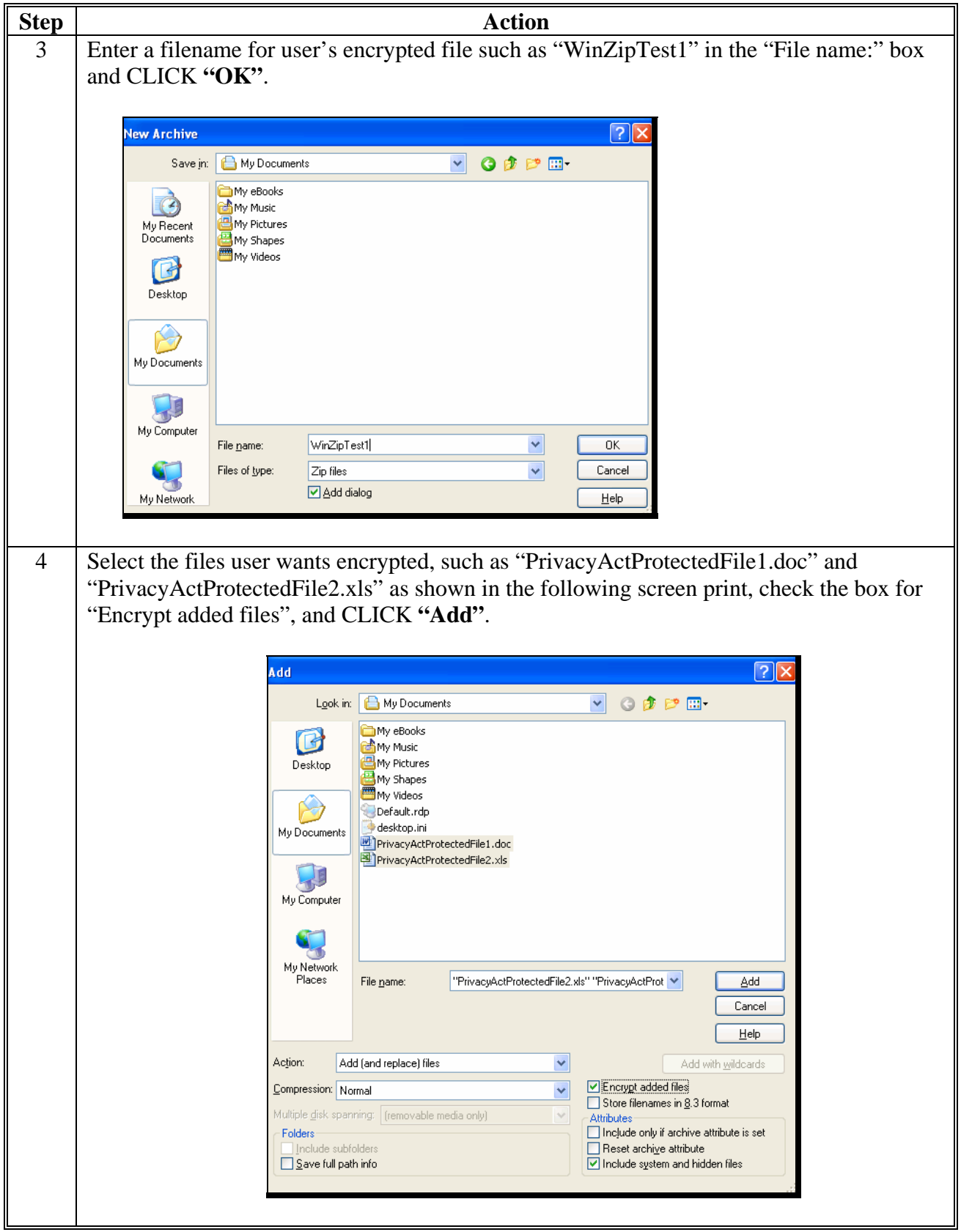

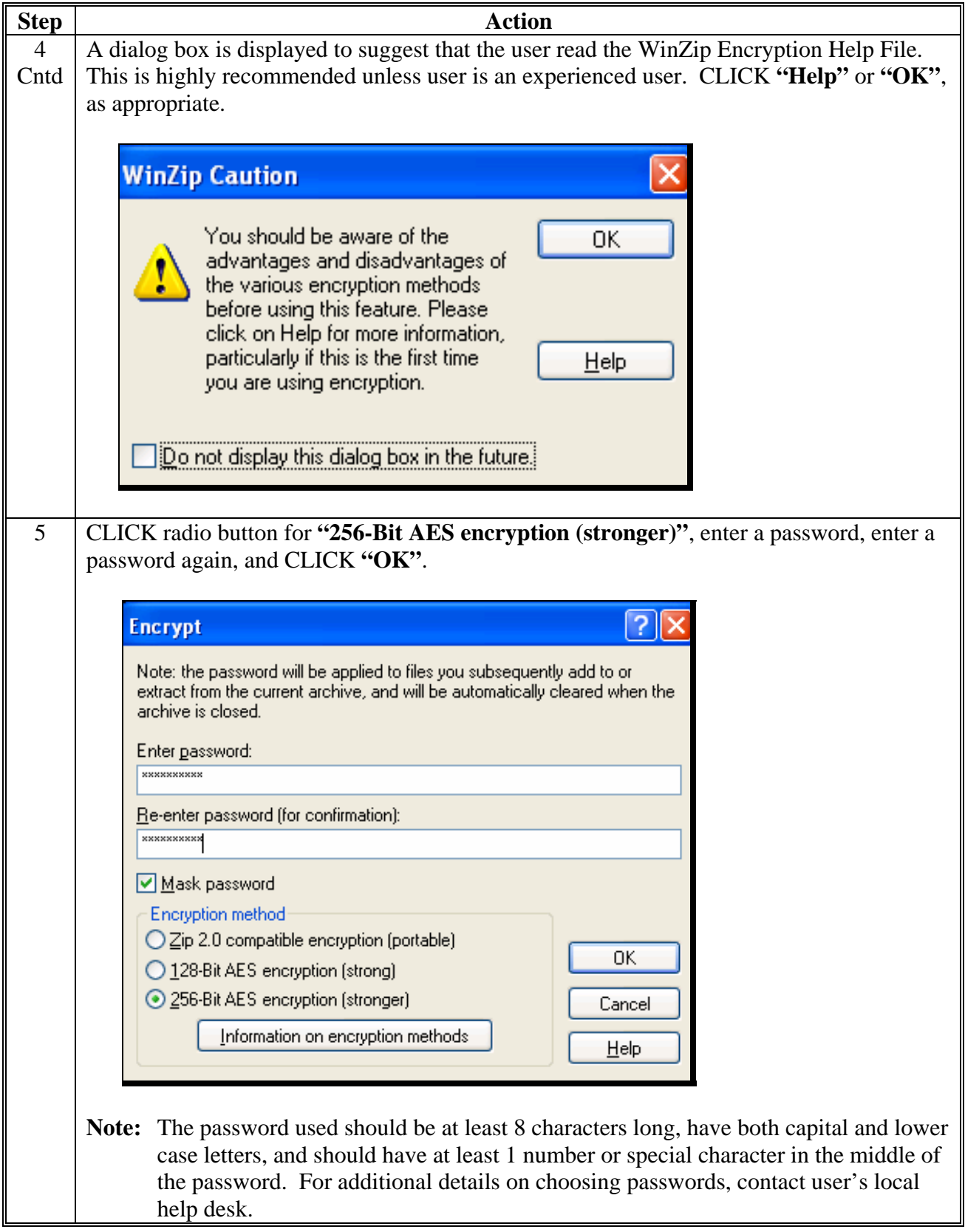

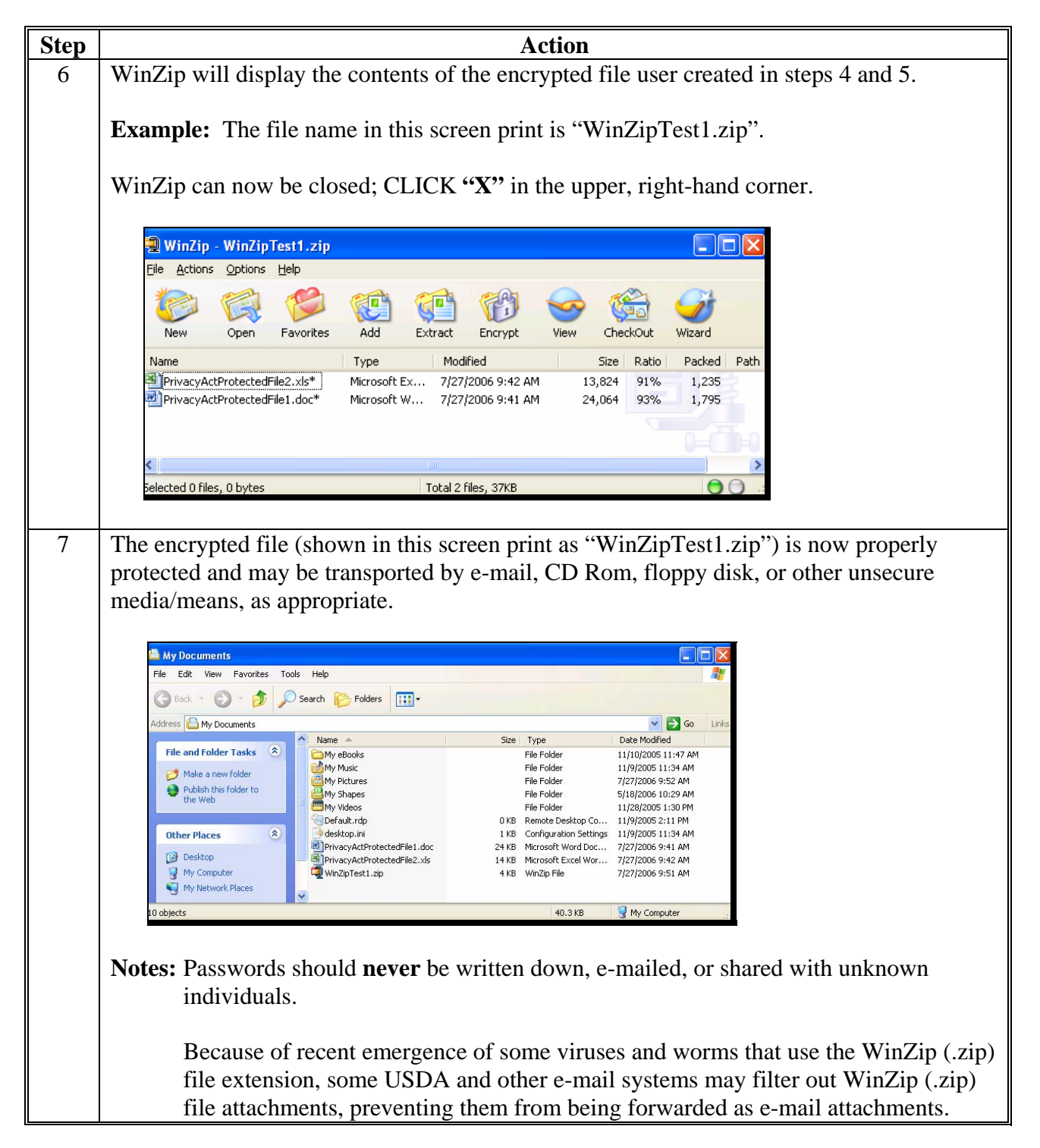

**Note:** Before using WinZip to encrypt data, read the following notes from the WinZip Help File that provide additional important information on encryption safety. User's help desk is available to assist if user has any additional questions.

## **Winzip 9.0 Notes From Help File**

Encryption provides a measure of safety for your sensitive documents, but even encrypted documents can be compromised (regardless of whether they were encrypted by WinZip or by other encryption software). Here are *some* of the ways this can occur. This is by no means an exhaustive list of potential risks; it is intended only to give you an idea of some of the safety issues involved with sensitive documents.

- If a keystroke monitor or other malicious code (such as a virus) is running on your computer, your password may be recorded when you type it. Be sure to check frequently for viruses and follow other recommended computer safety procedures.
- If you extract an encrypted file and then delete the file, it may be possible for someone to later "undelete" the file using file recovery software or the Recycle Bin.
- When you open or view a file from an archive (by double-clicking it), WinZip must extract the file to a temporary location so that the associated program can open it. If you subsequently close WinZip without first closing the program that is using the file, WinZip may not be able to delete the temporary copy of the file, thereby leaving it on disk in unencrypted form. The associated program may also make one or more backup copies of the decrypted file, and WinZip will not be able to delete these. In addition, as described above, it may be possible for someone to later recover deleted files using file recovery software or the Recycle Bin.
- When you "move" files to a Zip file by choosing the **Move** action in the Add dialog, WinZip moves the files into the Zip file by compressing them and then deleting the original files from the disk. It may be possible to recover the original, unencrypted files from the disk.
- After adding or extracting encrypted files, some or all of the unencrypted file contents may remain in your computer's memory or the page swap files on disk. A malicious user may be able to retrieve this unencrypted information.
- WinZip does not encrypt Zip file comments or, as described above, information about encrypted files such as their names, dates, etc. Any user with access to the Zip file can view this information without a password.

You may be able to eliminate some of these exposures using specialized software such as virus scanners, disk erasers, etc.